## **Creating Promotions**

Promotions are a great way to either reward users for being active on the site, or they can even be used as a spam deterrent.

This tutorial assumes you are already logged in as the Admin user and are logged into the AdminCP and that you have [made user groups](https://docs.phpfox.com/display/FOX4MAN/Creating+a+User+Group) use for the promotions.

Before creating promotions, you need to enable the setting at AdminCP >> Settings and under the User title, you will see Settings click that to open the User Settings screen.

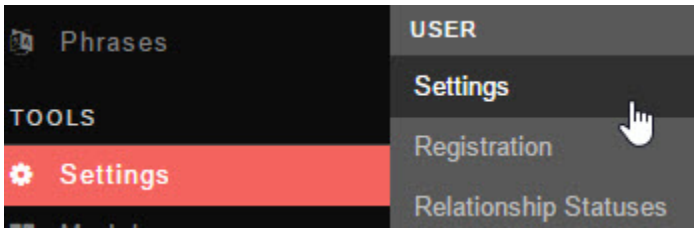

Scroll down and enable Check for Promotions. This will check for a promotion when the user logs in.

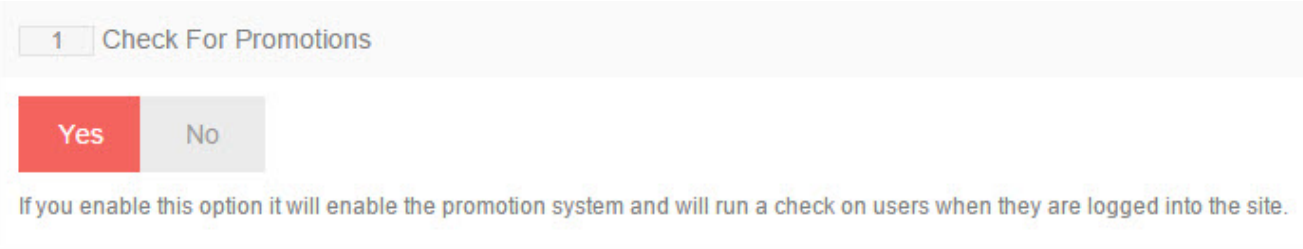

Once that setting is saved, go back to the main AdminCP menus and under Members, click Promotions.

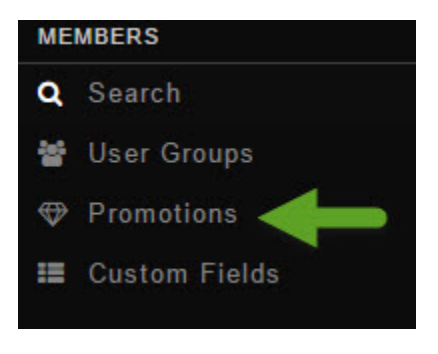

• Click Create Promotion.

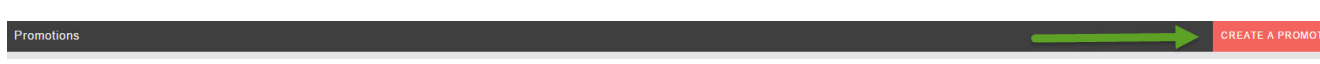

- Choose each of the following things to set up the promotion:
- 1. Choose which user group to move from.
- 2. If doing this by points, put how many points are needed before the user is promoted.
- 3. If doing this by a number of days registered, choose how many days are needed before the user is promoted. You can't choose both points and days so only choose one.
- 4. Choose which user group to move the user to for this promotion.
- 5. Submit when done.

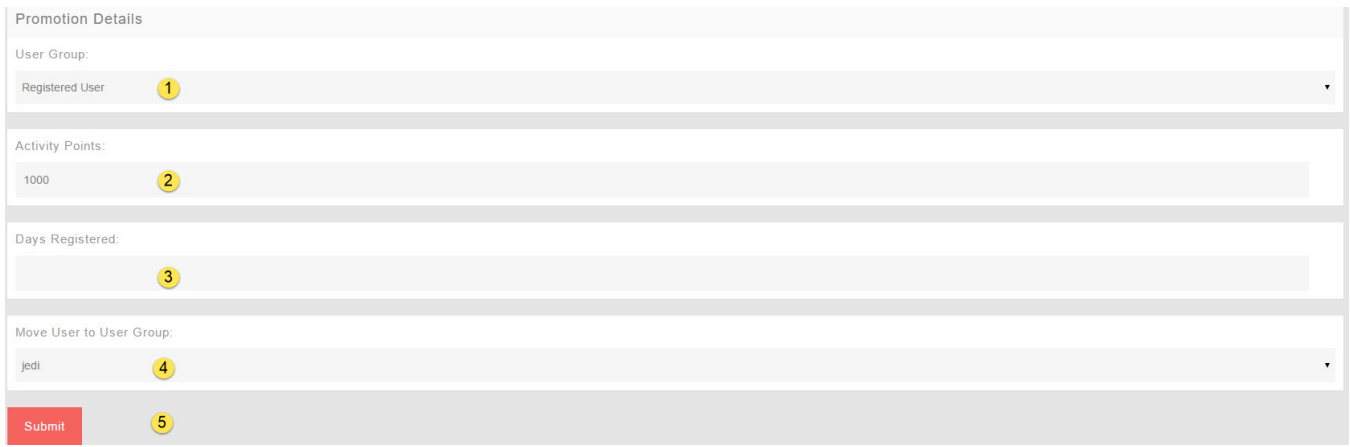